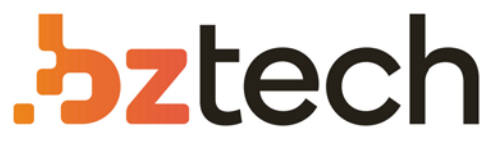

Maior portal de Automação Comercial do Brasil! Encontre o que sua empresa precisa com preços especiais, atendimento especializado, entrega rápida e pagamento facilitado.

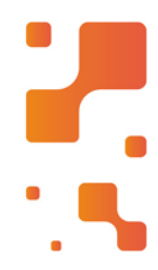

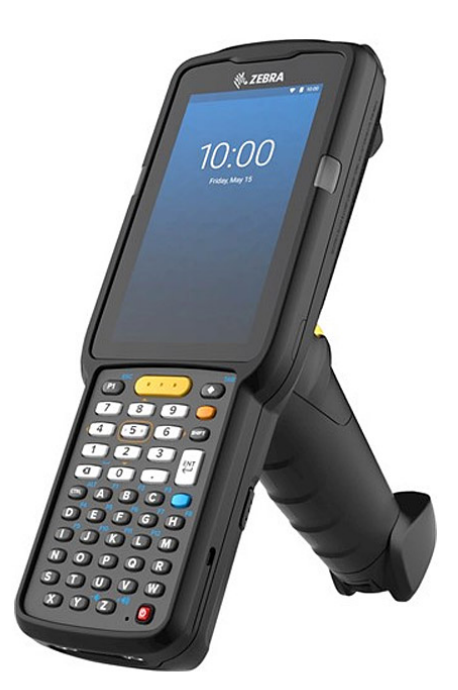

## Coletor de Dados Zebra MC3300ax

Baseado no grande sucesso do Coletor de Dados Zebra MC3300x, o Zebra MC3300ax oferece novos recursos que levarão a produtividade da força de trabalho, a utilização dos dispositivos e a simplicidade do desenvolvimento de aplicativos a um novo patamar.

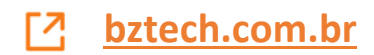

# **MC3300ax** Computador Portátil

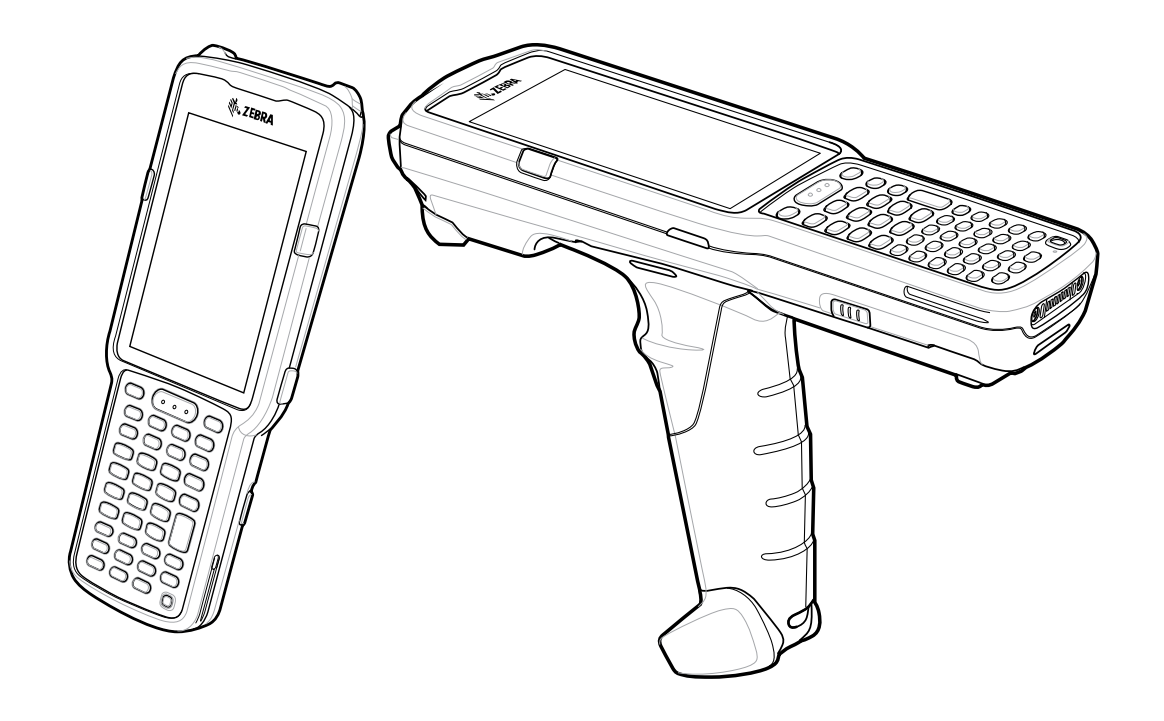

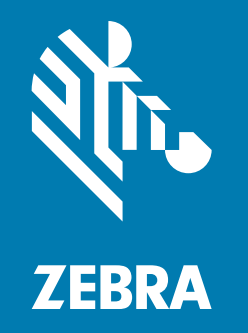

## **Guia de Início Rápido**

ZEBRA e a cabeça estilizada da Zebra são marcas comerciais da Zebra Technologies Corporation registradas em várias jurisdições por todo o mundo. Todas as demais marcas comerciais são de propriedade de seus respectivos proprietários.

© 2021 Zebra Technologies Corporation e/ou suas afiliadas. Todos os direitos reservados.

As informações neste documento estão sujeitas a alterações sem aviso prévio. O software descrito neste documento é fornecido sob um contrato de licença ou um contrato de confidencialidade. O software pode ser utilizado ou copiado apenas de acordo com os termos desses contratos.

Para obter mais informações sobre declarações legais e de propriedade, vá para:

SOFTWARE: zebra.com/linkoslegal DIREITOS AUTORAIS: zebra.com/copyright GARANTIA: zebra.com/warranty CONTRATO DE LICENÇA DE USUÁRIO FINAL: zebra.com/eula

#### **Termos de uso**

#### **Informações proprietárias**

Este manual contém informações proprietárias da Zebra Technologies Corporation e de suas subsidiárias ("Zebra Technologies"). Seu uso destina-se apenas à informação e ao uso pelas partes que operam e fazem a manutenção do equipamento descrito neste documento. Tais informações proprietárias não podem ser utilizadas, reproduzidas ou divulgadas a quaisquer outras partes para quaisquer outras finalidades sem a autorização expressa por escrito da Zebra Technologies.

#### **Melhorias de produtos**

A melhoria contínua de produtos é uma política da Zebra Technologies. Todas as especificações e designs estão sujeitos a alterações sem aviso prévio.

#### **Isenção de responsabilidade**

A Zebra Technologies toma medidas para assegurar que suas especificações e manuais de engenharia publicados estejam corretos, no entanto, erros acontecem. A Zebra Technologies reserva-se o direito de corrigir quaisquer erros e se isenta de responsabilidades decorrentes deles.

#### **Limitação de responsabilidade**

Em nenhuma circunstância, a Zebra Technologies, ou qualquer outra pessoa envolvida na criação, produção ou entrega deste produto (incluindo hardware e software), poderá ser responsabilizada por quaisquer danos (incluindo, sem limitação, danos consequenciais, perda de lucros comerciais, interrupção de negócios ou perda de informações comerciais) resultantes do uso de, decorrente do uso ou incapacidade de utilizar este produto, mesmo se a Zebra Technologies tiver sido avisada sobre a possibilidade da ocorrência de tais danos. Determinadas jurisdições não permitem a exclusão ou a limitação de danos incidentais ou consequenciais, portanto, as exclusões ou limitações acima podem não ser aplicáveis a você.

#### **Data de publicação**

8 de junho de 2021

## **Configurações**

MC3300ax, quando mencionado neste guia, refere-se a todas as configurações, exceto onde indicado. MC3300ax-G refere-se à configuração do acionador. MC3300ax-S refere-se à configuração em linha reta.

## **Recursos do MC3300ax-G**

#### **Vista frontal**

**Figura 1** Vista frontal do MC3300ax-G

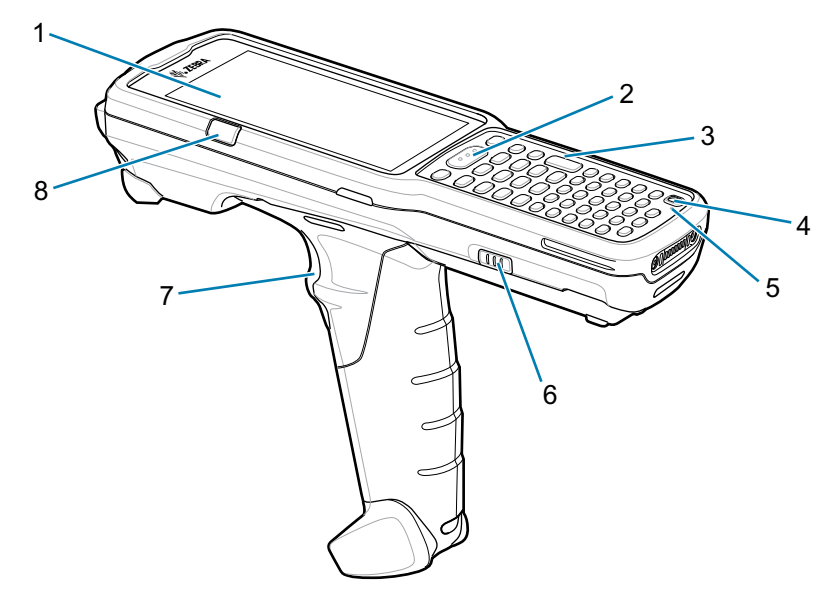

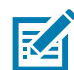

**OBSERVAÇÃO**: o MC3300ax-G não acompanha uma alça de mão pré-instalada. No entanto, é possível adquiri-la separadamente como um acessório individual (SG-MC33-HDSTPG-01), se necessário.

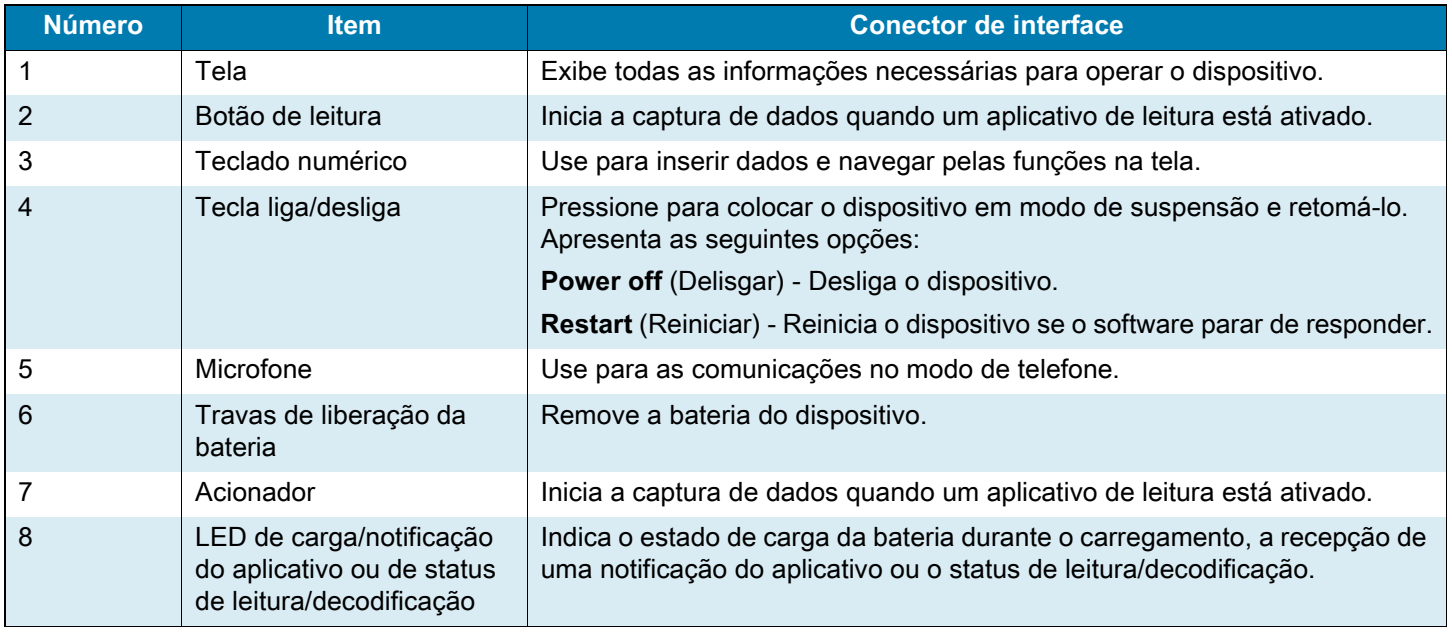

## **Vista traseira**

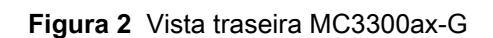

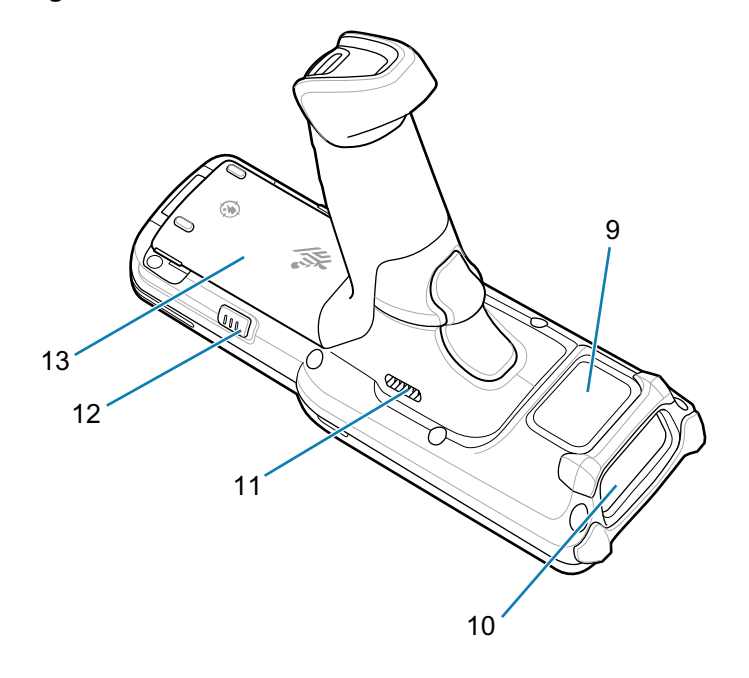

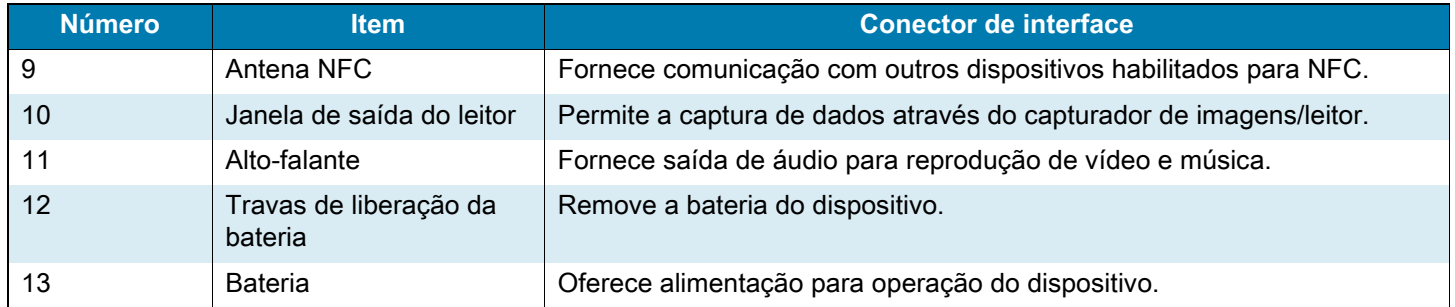

## **Recursos do MC3300ax-S**

## **Vista frontal**

**Figura 3** Vista frontal do MC3300ax-S

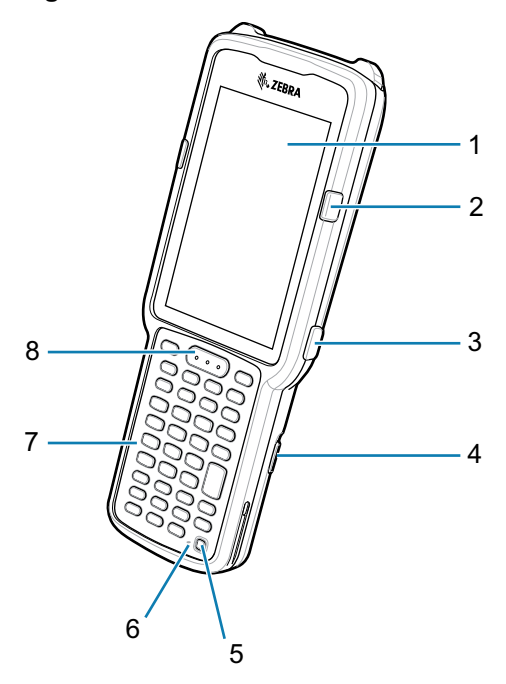

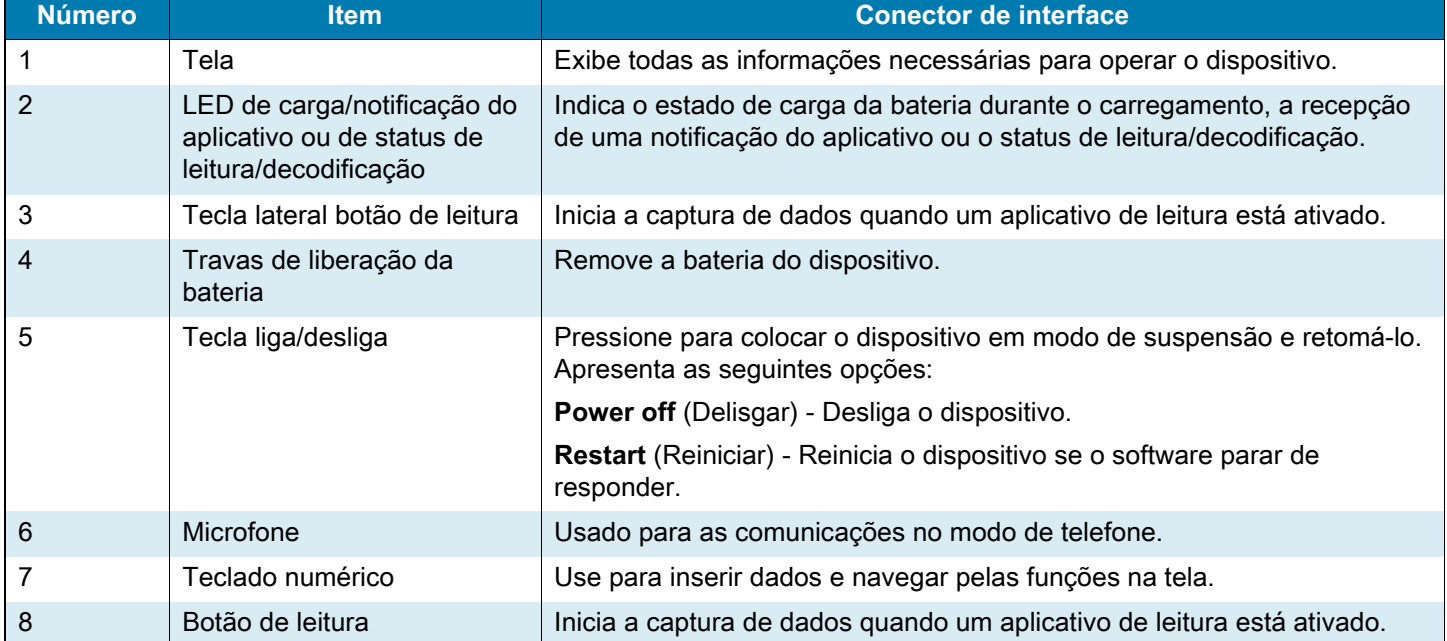

### **Vista traseira**

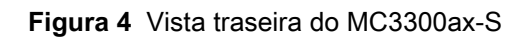

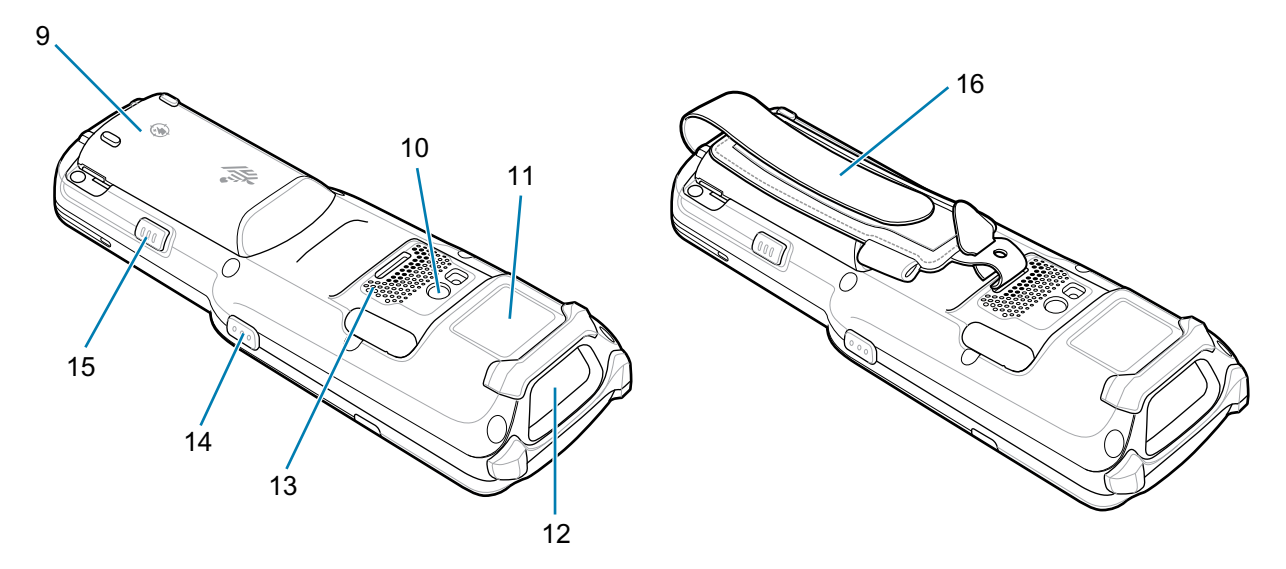

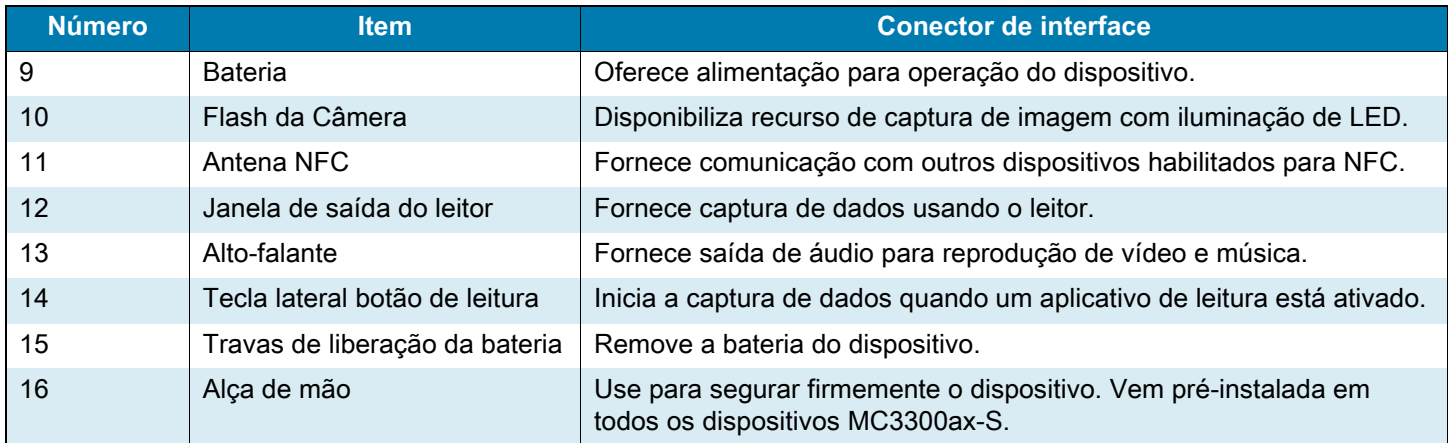

## **Configurar**

Para começar a usar o dispositivo pela primeira vez:

- Instale um cartão microSD (opcional)
- Instale a bateria
- Carregue o dispositivo
- Ligue o dispositivo.

#### **Instalar um cartão microSD**

O compartimento do cartão microSD fornece armazenamento secundário não volátil. O compartimento fica localizado sob a bateria. Consulte a documentação fornecida com o cartão para obter mais informações e siga as recomendações de uso do fabricante.

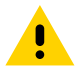

**ATENÇÃO:** siga as precauções adequadas de ESD (Electrostatic Discharge, descarga eletrostática) para evitar danos no cartão microSD. As precauções adequadas de ESD incluem, sem limitação, trabalhar em uma esteira de ESD e assegurar que o operador esteja devidamente aterrado.

**1.** Usando uma moeda ou o dedo, remova a tampa do cartão microSD.

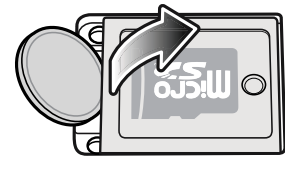

**2.** Deslize o suporte do cartão microSD para a posição open.

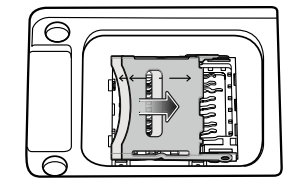

**3.** Levante o suporte do cartão microSD.

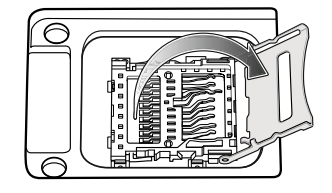

**4.** Insira o cartão microSD na área de contato com os contatos voltados para baixo.

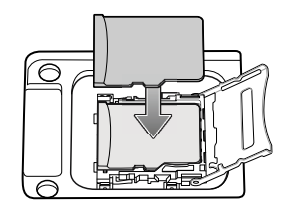

**5.** Feche o suporte do cartão microSD e deslize-o para a posição travada.

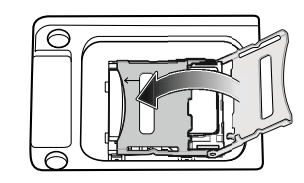

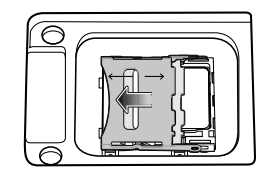

**6.** Substitua a tampa do cartão microSD e certifique-se de que ela esteja instalada corretamente.

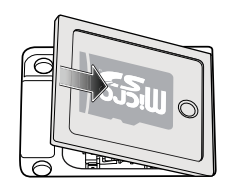

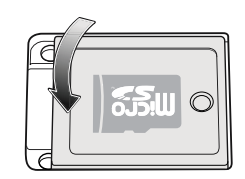

#### **Instalar a bateria do MC3300ax-G**

O dispositivo é fornecido com a bateria PowerPrecision+ de 7.000 mAh. A bateria de íons de lítio recarregável do MC33 com sinalizador BLE está disponível como opcional.

Para instalar a bateria:

- **1.** Solte a alça de mão, se estiver instalada.
- **2.** Alinhe a bateria no compartimento.

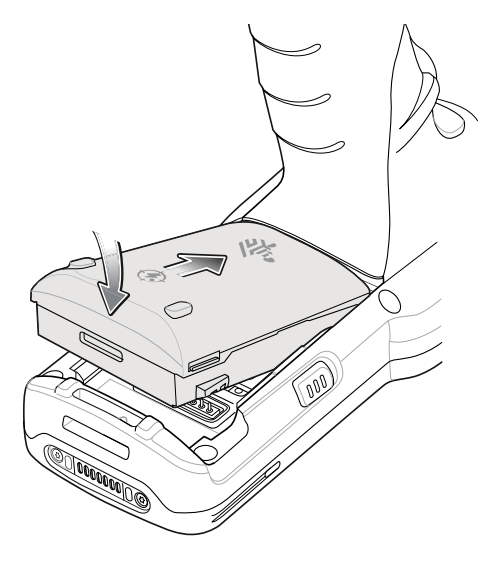

- **3.** Encaixe a parte frontal da bateria no compartimento.
- **4.** Pressione a bateria para baixo com firmeza. Certifique-se de que ambos os botões de liberação da bateria nas laterais do MC3300ax-G retornem à posição inicial.

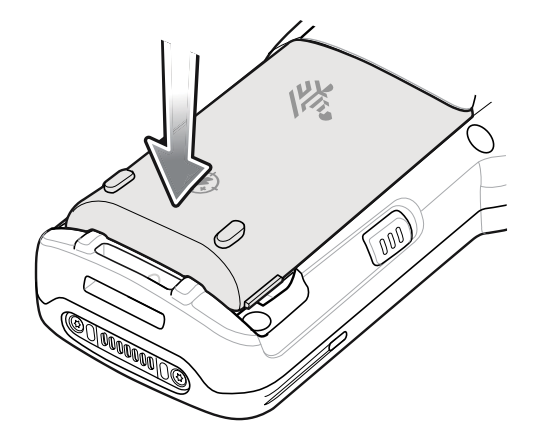

- **5.** Aperte a alça de mão, se estiver instalada.
- **6.** Para ligar o dispositivo, mantenha pressionada a tecla liga/desliga até ver a tela inicial da Zebra.

#### **Instalar a bateria do MC3300ax-S**

O dispositivo é fornecido com a bateria PowerPrecision+ de 7.000 mAh. A bateria de íons de lítio recarregável do MC33 com sinalizador BLE está disponível como opcional.

Para instalar a bateria:

- **1.** Solte a alça de mão, se necessário.
- **2.** Alinhe a bateria no compartimento.

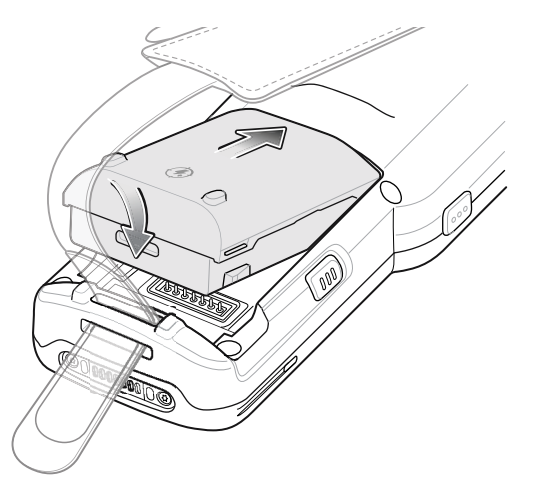

- **3.** Encaixe a parte frontal da bateria no compartimento.
- **4.** Pressione a bateria para baixo com firmeza. Certifique-se de que ambos os botões de liberação da bateria nas laterais do MC3300ax-S retornem à posição inicial.

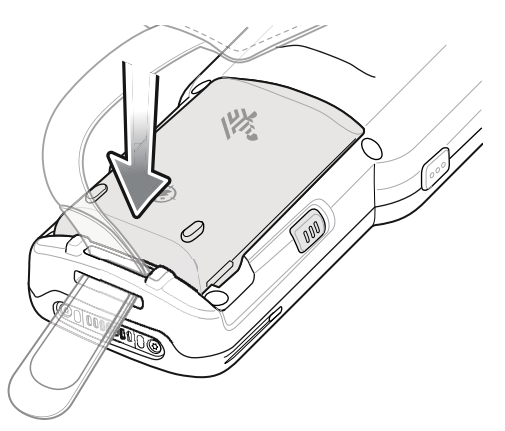

- **5.** Aperte a alça de mão, se necessário.
- **6.** Para ligar o dispositivo, mantenha pressionada a tecla liga/desliga até ver a tela inicial da Zebra.

#### **Substituir a bateria do MC3300ax-G**

**1.** Empurre os dois botões de liberação de bateria.

A bateria será liberada levemente. No modo Hot Swap, o visor é desligado e o dispositivo entra em estado de baixo consumo de energia após a remoção da bateria. O MC3300ax-G mantém a persistência de conectividade sem fio por 30 segundos (indicado por LEDs âmbar piscando) e, em seguida, a persistência de dados de RAM por cerca de cinco minutos. Substitua a bateria em até cinco minutos para preservar a persistência de memória.

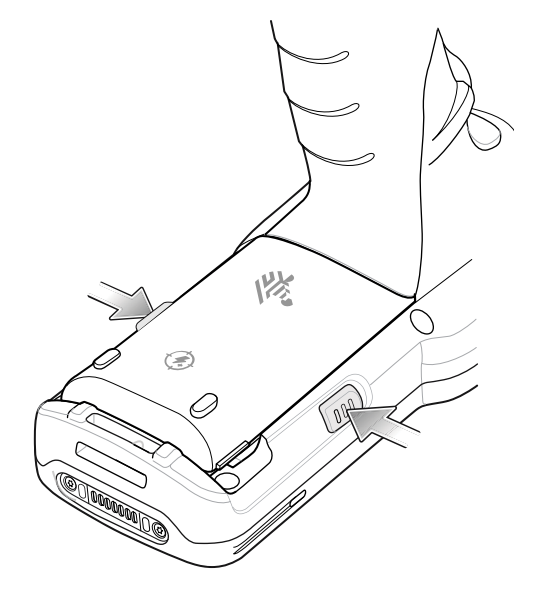

**2.** Remova a bateria do compartimento.

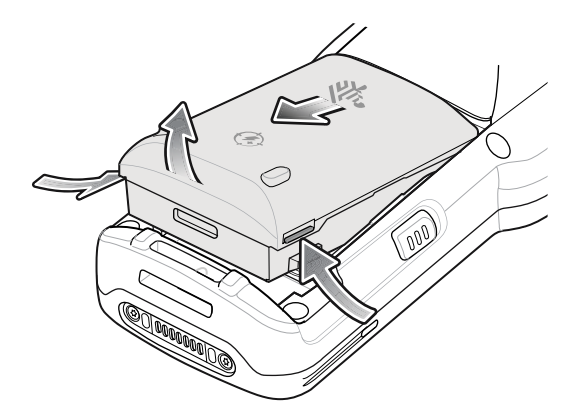

- **3.** Alinhe a bateria no compartimento.
- **4.** Encaixe a parte frontal da bateria no compartimento.
- **5.** Pressione a bateria para baixo com firmeza. Certifique-se de que ambos os botões de liberação da bateria nas laterais do MC3300ax-G retornem à posição inicial.
- **6.** Em caso de hot swap, o dispositivo é reiniciado automaticamente após a remoção e instalação da bateria. É necessário pressionar a tecla liga/desliga somente se o dispositivo tiver sido desligado ou deixado sem um conjunto de baterias por um longo período.

#### **Substituir a bateria do MC3300ax-S**

**1.** Empurre os dois botões de liberação de bateria.

A bateria será liberada levemente. No modo Hot Swap, o visor é desligado e o dispositivo entra em estado de baixo consumo de energia após a remoção da bateria. O MC3300ax-S mantém a persistência de conectividade sem fio por 30 segundos (indicado por LEDs âmbar piscando) e, em seguida, a persistência de dados de RAM por cerca de cinco minutos. Substitua a bateria em até cinco minutos para preservar a persistência de memória.

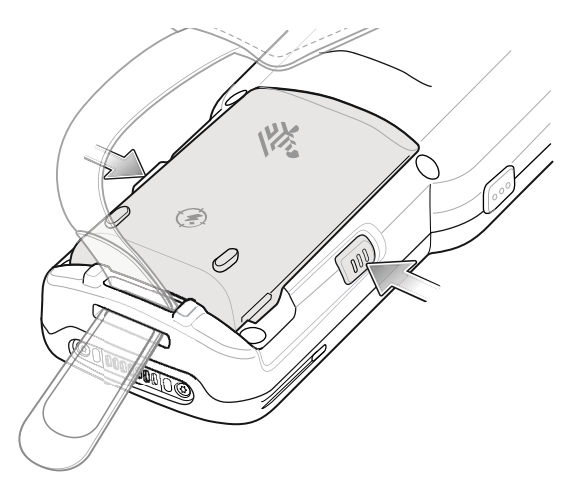

**2.** Remova a bateria do compartimento.

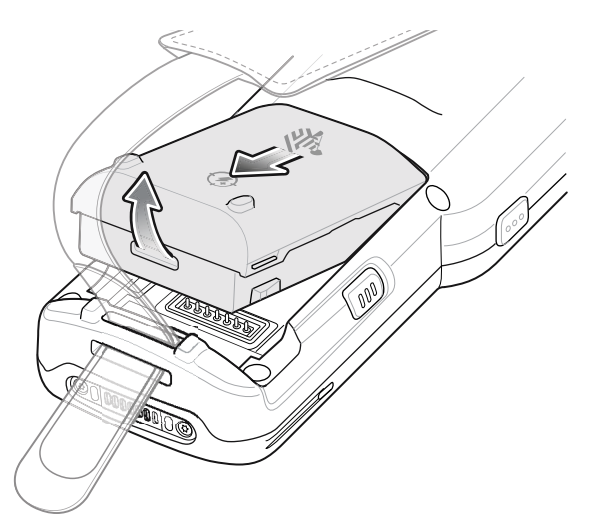

- **3.** Alinhe a bateria no compartimento.
- **4.** Encaixe a parte frontal da bateria no compartimento.
- **5.** Pressione a bateria para baixo com firmeza. Certifique-se de que ambos os botões de liberação da bateria nas laterais do MC3300ax-S retornem à posição inicial.
- **6.** Em caso de hot swap, o dispositivo é reiniciado automaticamente após a remoção e instalação da bateria. É necessário pressionar a tecla liga/desliga somente se o dispositivo tiver sido desligado ou deixado sem um conjunto de baterias por um longo período.

## **Bateria de íon de lítio recarregável para MC33 com sinalizador BLE**

A bateria de íon de lítio recarregável MC33 com sinalizador BLE é uma bateria PowerPrecision+ de 7.000 mAh com um sinalizador BLE que permite que os usuários rastreiem dispositivos perdidos e desligados.

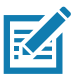

**NOTA:** o dispositivo é fornecido com a bateria PowerPrecision+ de 7.000 mAh. A bateria de íons de lítio recarregável do MC33 com sinalizador BLE está disponível como opcional.

**IMPORTANTE:** a sinalização BLE secundária funciona somente se a bateria de íons de lítio recarregável do MC33 com sinalizador BLE estiver no dispositivo antes de o dispositivo ser desligado.

Bateria de íons de lítio recarregável para MC33 com sinalizador BLE:

**•** Tem um logotipo Bluetooth.

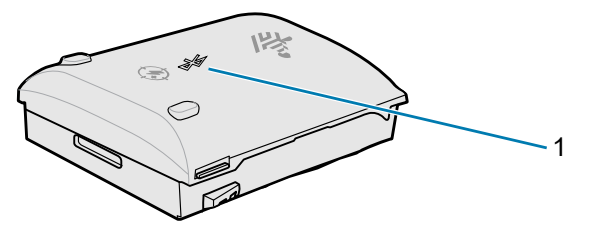

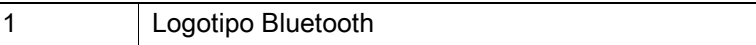

**•** As configurações BLE secundárias são controladas pelo sistema operacional do dispositivo. Para obter mais informações sobre como configurar as definições BLE secundárias, acesse: techdocs.zebra.com/emdk-for-android/8-0/mx/beaconmgr/.

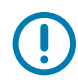

**IMPORTANTE:** ligue o dispositivo depois de instalar a bateria de íons de lítio recarregável do MC33 com sinalizador BLE para garantir que o sistema operacional transfira as configurações do BLE secundário para a bateria.

- **•** Transmite um sinal Bluetooth (sinalizador) somente quando o dispositivo está desligado ou no modo avião (desativado por padrão).
- **•** Deve estar no dispositivo para que a bateria de íons de lítio recarregável do MC33 com sinalizador BLE transmita um sinal (sinalizador).
- **•** Transmite um sinal BLE por pelo menos sete dias após o dispositivo ser desligado por causa do esgotamento da bateria.

## **Comparação entre baterias**

A tabela abaixo mostra uma comparação da bateria de íons de lítio recarregável do MC33 com o sinalizador BLE, MC3300x e MC33XX.

**Tabela 1** Comparação entre baterias

| <b>Recurso</b>                                               | MC33XX          | <b>MC3300x</b>  | Bateria de íons de lítio<br>recarregável para MC33<br>com sinalizador BLE |
|--------------------------------------------------------------|-----------------|-----------------|---------------------------------------------------------------------------|
| Tipo de bateria                                              | PowerPrecision+ | PowerPrecision+ | PowerPrecision+                                                           |
| Inclui os logotipos rebaixados da Zebra e<br>PowerPrecision+ | Sim             | Sim             | Sim                                                                       |
| Sinalizador BLE secundário                                   | Não             | Não             | Sim                                                                       |
| Etiqueta traseira                                            | Azul            | Preto           | Violeta                                                                   |

## **Compatibilidade das baterias**

Em caso de utilização da bateria incorreta, o dispositivo MC3300ax exibirá a mensagem abaixo repetidamente. Certifique-se de usar uma das baterias MC3300ax compatíveis.

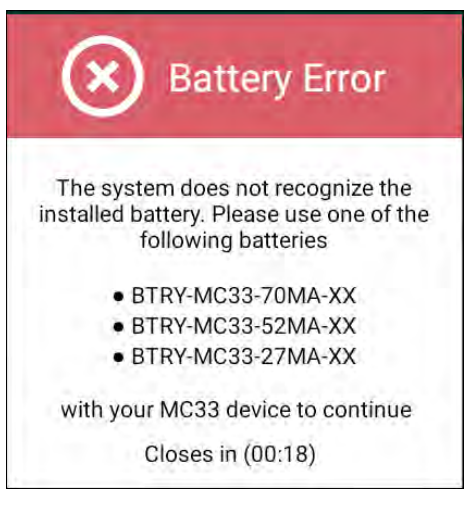

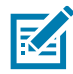

**OBSERVAÇÃO**: não é possível desativar ou suprimir a notificação da bateria (mostrada acima) no dispositivo portátil MC3300ax. Certifique-se de usar as baterias MC33 PP+ apropriadas com o dispositivo MC3300ax.

## **Carregando o MC3300ax**

Utilize um dos acessórios a seguir para carregar o MC3300ax e/ou a bateria sobressalente.

**Tabela 2** Carregamento e comunicação

| Use o flash em áreas com<br>pouca luz.                                                                      | Número da peça                       | <b>Carregamento</b>                    |                                                                                                | Quando o MC40 está<br>conectado a um<br>computador host<br>usando o cabo Micro<br>USB, o MC40 aparece<br>como um Disco<br><b>Removível no</b><br>computador host. |                 |
|----------------------------------------------------------------------------------------------------|--------------------------------------|----------------------------------------|------------------------------------------------------------------------------------------------|----------------------------------------------------------------------------------------------------|-----------------|
|                                                                                                    |                                      | <b>Bateria</b><br>(no)<br>dispositivo) | <b>Bateria</b><br>sobressalente                                                                | <b>USB</b>                                                                                                    | <b>Ethernet</b> |
| Base de carregamento USB<br>com 1 compartimento e<br>carregador de bateria<br>sobressalente                 | CRD-MC33-2SUCHG-01                   | Sim                                    | Sim                                                                                            | Sim                                                                                                    | Não             |
| ShareCradle com<br>5 compartimentos somente<br>para carregamento                                            | CRD-MC33-5SCHG-01                    | Sim                                    | Não                                                                                            | Não                                                                                                    | Não             |
| ShareCradle para Ethernet<br>com 5 compartimentos                                                           | CRD-MC33-5SETH-01                    | Sim                                    | Não                                                                                            | Não                                                                                                    | Sim             |
| ShareCradle para<br>carregamento com<br>5 compartimentos e<br>carregador de bateria com<br>4 compartimentos | CRD-MC33-4SC4BC-01                   | Sim                                    | Sim                                                                                            | Não                                                                                                    | Não             |
| ShareCradle para Ethernet<br>com 5 compartimentos e<br>carregador de bateria com<br>4 compartimentos        | CRD-MC33-4SE4BC-01                   | Sim                                    | Sim                                                                                            | Não                                                                                                    | Sim             |
| Carregador de bateria<br>sobressalente com<br>4 compartimentos                                              | SAC-MC33-4SCHG-01                    | Não                                    | Sim                                                                                            | Não                                                                                                    | Não             |
| Carregador de bateria<br>sobressalente com<br>20 compartimentos                                             | SAC-MC33-20SCHG-01                   | Não                                    | Sim                                                                                            | Não                                                                                                    | Não             |
| Cabo de carregamento USB                                                                                    | CBL-MC33-USBCHG-01                   | Sim                                    | Não                                                                                            | Sim                                                                                                    | Não             |
| Base com 1 compartimento<br>MC32N0 com adaptador de<br>base MC33XX                                          | CRD3000-1001RR<br>ADP-MC33-CRDCUP-01 | Sim                                    | Sim<br>(Carrega somente<br>baterias MC32N0<br>no compartimento<br>de bateria<br>sobressalente) | Sim                                                                                                    | Não             |

#### **Carregar a Bateria Principal**

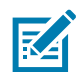

**OBSERVAÇÃO**: certifique-se de seguir as diretrizes de segurança para baterias descritas no guia de referência do produto do MC3300ax.

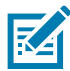

**OBSERVAÇÃO**: para um perfeito funcionamento, certifique-se de que a alça, se acoplada, não interfira nos contatos de carregamento para que funcione corretamente.

- **1.** Para carregar a bateria principal, conecte o acessório de carregamento à fonte de alimentação adequada.
- **2.** Coloque o dispositivo na base ou conecte-o a um cabo de carregamento USB. O dispositivo é ligado e inicia o carregamento. O LED de carregamento/notificação permanece âmbar durante o carregamento e fica verde sólido quando a bateria está totalmente carregada.

#### **Carregar a bateria sobressalente**

- **1.** Insira uma bateria sobressalente no compartimento de carregamento de baterias sobressalentes.
- **2.** Certifique-se de que a bateria foi instalada corretamente.

O LED de carregamento da bateria sobressalente pisca indicando o carregamento. Consulte a [Tabela 3](#page-15-0) para ver os indicadores de carregamento.

#### **Indicadores de carregamento**

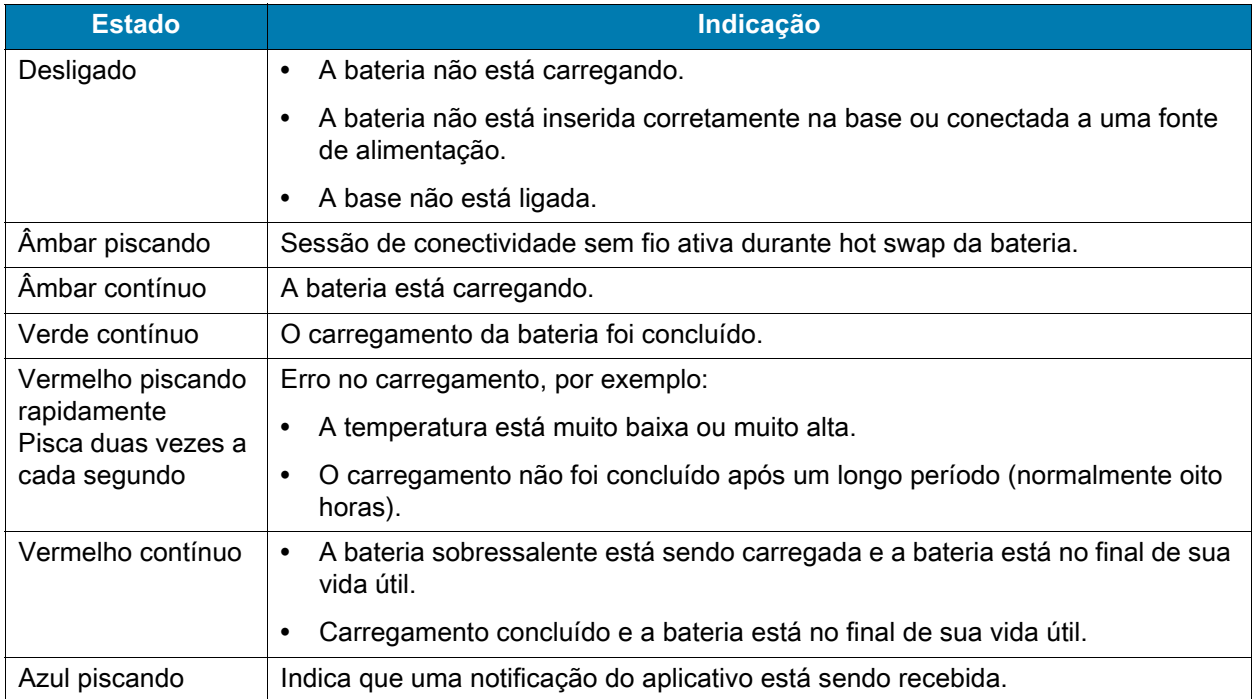

<span id="page-15-0"></span>**Tabela 3** Indicadores LED de carregamento/notificação

#### **Temperatura de carregamento**

Carregue as baterias em temperaturas de 0 °C a 40 °C (32 °F a 104 °F). O dispositivo ou a base sempre carregam a bateria de modo seguro e inteligente. Em temperaturas elevadas (por exemplo, aproximadamente +37 °C (+98 °F)) o dispositivo ou a base pode habilitar e desabilitar alternadamente o carregamento por períodos curtos para manter a bateria a uma temperatura aceitável. O dispositivo e a base indicam quando o carregamento foi desativado devido a temperaturas anormais através do LED.

## **Enterprise Browser**

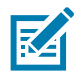

**OBSERVAÇÃO**: o Enterprise Browser da Zebra é licenciado para computadores móveis MC3300ax.

O Enterprise Browser permite que os desenvolvedores criem aplicativos para web que se integram perfeitamente aos recursos dos computadores móveis e periféricos da Zebra Technologies, como leitura de código de barras, captura de assinatura e impressão.

#### **Instalação**

Para instalar o Enterprise Browser:

- **1.** Acesse o site de suporte ao Enterprise Browser da Zebra em zebra.com/us/en/support-downloads/software/developer-tools/enterprise-browser.html ou Google Play.
- **2.** Faça download do Enterprise Browser versão 3.2.0.0 ou superior.
- **3.** Instale o Enterprise Browser no dispositivo.

Para obter mais informações sobre como instalar o Enterprise Browser, consulte a implantação de aplicativos no guia de referência de produto do computador móvel MC3300ax.

**4.** Para configurar o Enterprise Browser, consulte techdocs.zebra.com/enterprise-browser/3-0/guide/setup/.

## **Base de carregamento USB com 1 compartimento**

A base de carregamento USB com 1 compartimento:

- **•** Fornece energia de 9 VCC para carregar o computador móvel e a bateria.
- **•** Oferece alimentação de 4,2 VCC para carregar a bateria sobressalente.
- **•** Fornece uma porta USB para comunicação de dados entre o computador móvel e um computador host ou outros dispositivos USB (por exemplo, uma impressora).
- **•** Sincroniza informações entre o computador móvel e um computador host. Com software personalizado ou de terceiros, também é possível sincronizar o computador móvel com bancos de dados corporativos.
- **•** Compatível com as seguintes baterias (carregando em um dispositivo):
	- **•** Bateria de capacidade estendida PowerPrecision+ de 7.000 mAh do MC3300ax
	- **•** Bateria de capacidade estendida MC3300x 7000 mAh PowerPrecision+
	- **•** Bateria de alta capacidade MC33XX 5200 mAh PowerPrecision+
	- **•** Bateria de capacidade padrão PowerPrecision+ de 2.740 mAh do MC33XX (somente para MC3300x-R/S e MC3300-R/S).
- **•** Compatível com as seguintes baterias (carregando em um compartimento somente para bateria sobressalente):
	- **•** Bateria de capacidade estendida PowerPrecision+ de 7.000 mAh
	- **•** Bateria de capacidade estendida PowerPrecision+ de 7.000 mAh do MC33 com um sinalizador BLE
	- **•** Bateria de alta capacidade MC33XX 5200 mAh PowerPrecision+
	- **•** Bateria de capacidade padrão PowerPrecision+ de 2.740 mAh do MC33XX.

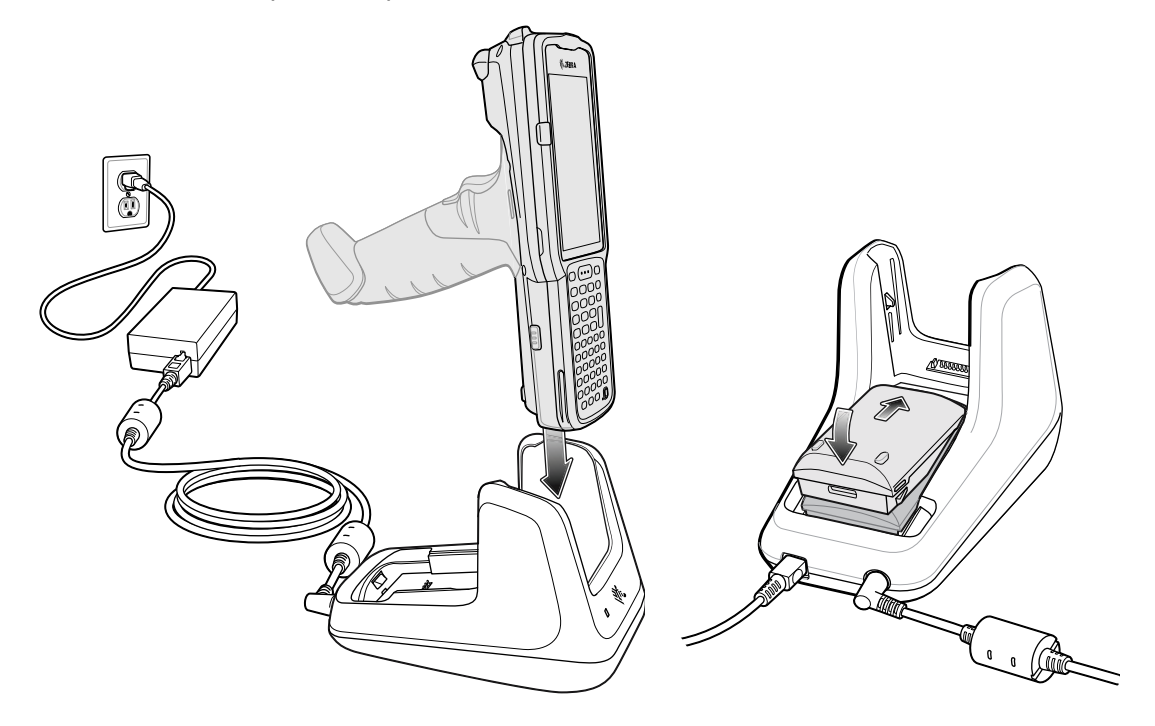

## **ShareCradle com 5 compartimentos somente para carregamento**

ShareCradle com 5 compartimentos somente para carregamento:

- **•** Fornece energia de 9 VCC para operar o computador móvel e carregar a bateria.
- **•** Carrega simultaneamente até cinco computadores móveis.
- **•** Compatível com as seguintes baterias (carregando em um dispositivo):
	- **•** Bateria de capacidade estendida PowerPrecision+ de 7.000 mAh do MC3300ax
	- **•** Bateria de capacidade estendida MC3300x 7000 mAh PowerPrecision+
	- **•** Bateria de alta capacidade MC33XX 5200 mAh PowerPrecision+
	- **•** Bateria de capacidade padrão PowerPrecision+ de 2.740 mAh do MC33XX (somente para MC3300x-R/S e MC3300-R/S).

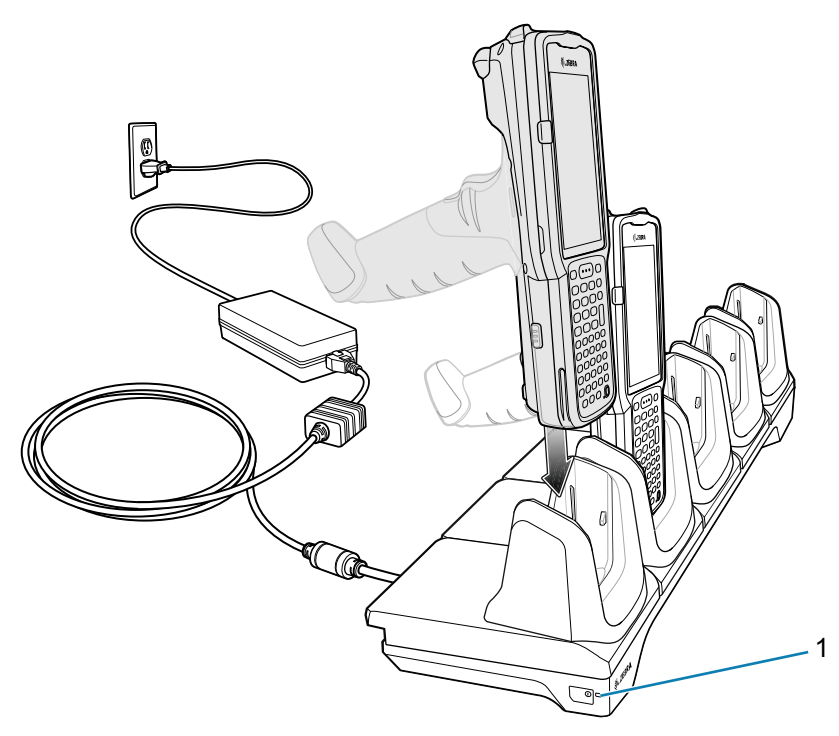

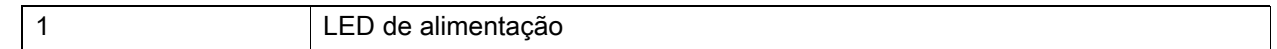

## **ShareCradle para Ethernet com 5 compartimentos**

O ShareCradle para Ethernet com 5 compartimentos:

- **•** Fornece energia de 9 VCC para operar o computador móvel e carregar a bateria.
- **•** Carrega simultaneamente até cinco computadores móveis.
- **•** Compatível com as seguintes baterias (carregando em um dispositivo):
	- **•** Bateria de capacidade estendida PowerPrecision+ de 7.000 mAh do MC3300ax
	- **•** Bateria de capacidade estendida MC3300x 7000 mAh PowerPrecision+
	- **•** Bateria de alta capacidade MC33XX 5200 mAh PowerPrecision+
	- **•** Bateria de capacidade padrão PowerPrecision+ de 2.740 mAh do MC33XX (somente para MC3300x-R/S e MC3300-R/S).

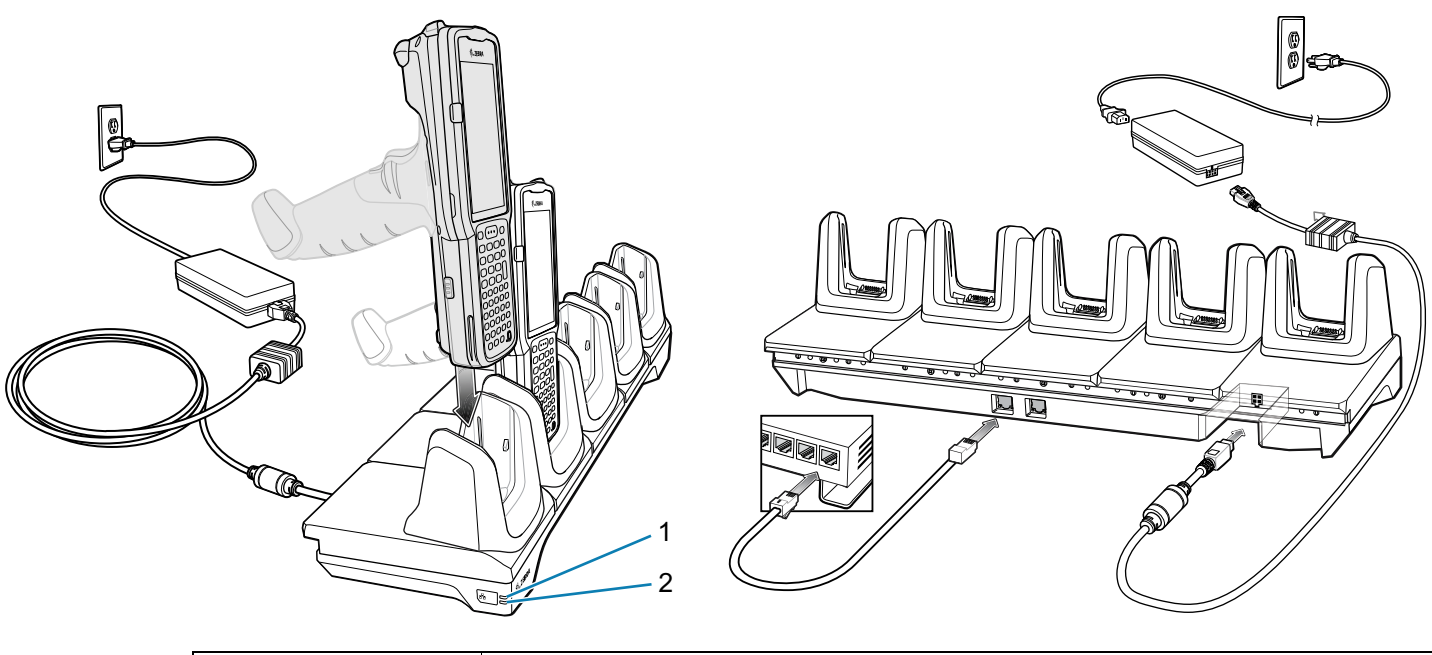

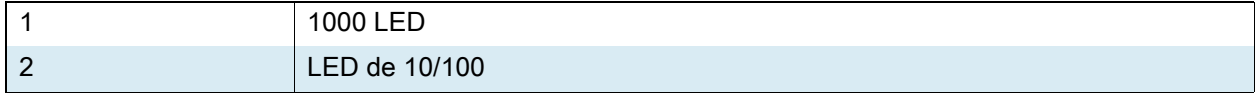

## **ShareCradle com 5 compartimentos e carregador de bateria com 4 compartimentos**

O ShareCradle com 5 compartimentos e carregador de bateria com 4 compartimentos:

- **•** Fornece energia de 9 VCC para operar o computador móvel e carregar a bateria.
- **•** Oferece alimentação de 4,2 VCC para carregar as baterias sobressalentes.
- **•** Carrega simultaneamente até quatro computadores móveis e quatro baterias sobressalentes.
- **•** Compatível com as seguintes baterias (carregando em um dispositivo):
	- **•** Bateria de capacidade estendida PowerPrecision+ de 7.000 mAh do MC3300ax
	- **•** Bateria de capacidade estendida MC3300x 7000 mAh PowerPrecision+
	- **•** Bateria de alta capacidade MC33XX 5200 mAh PowerPrecision+
	- **•** Bateria de capacidade padrão PowerPrecision+ de 2.740 mAh do MC33XX (somente para MC3300x-R/S e MC3300-R/S).
- **•** Compatível com as seguintes baterias (carregando em um compartimento somente para bateria sobressalente):
	- **•** Bateria de capacidade estendida PowerPrecision+ de 7.000 mAh
	- **•** Bateria de capacidade estendida PowerPrecision+ de 7.000 mAh do MC33 com um sinalizador BLE
	- **•** Bateria de alta capacidade MC33XX 5200 mAh PowerPrecision+
	- **•** Bateria de capacidade padrão PowerPrecision+ de 2.740 mAh do MC33XX.

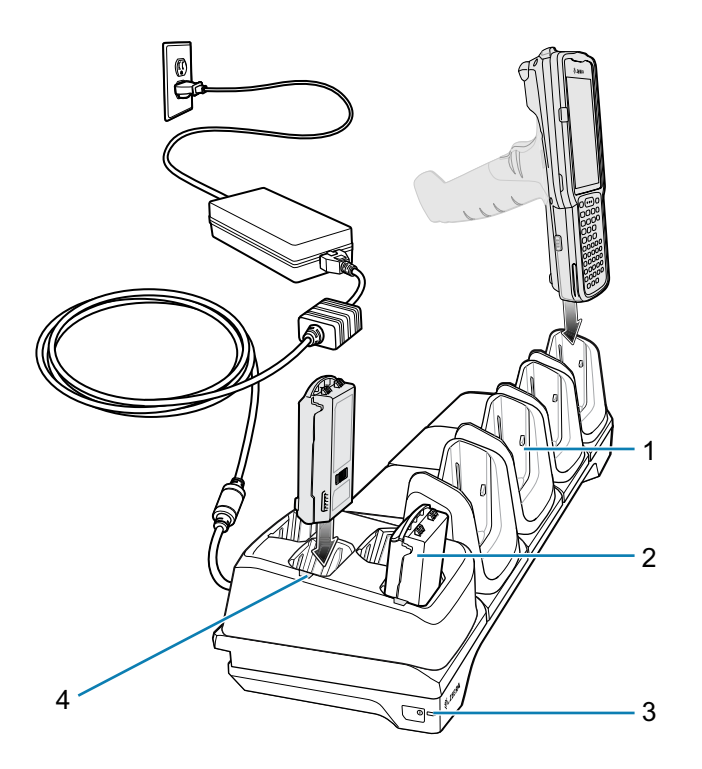

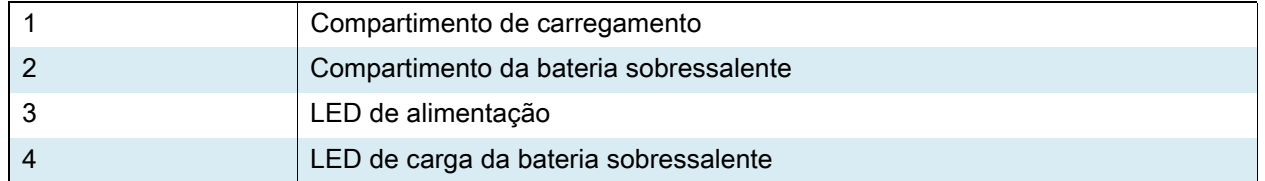

## **ShareCradle para Ethernet com 5 compartimentos e carregador de bateria com 4 compartimentos**

O ShareCradle para Ethernet com 5 compartimentos e carregador de bateria com 4 compartimentos:

- **•** Fornece energia de 9 VCC para operar o computador móvel e carregar a bateria.
- **•** Oferece alimentação de 4,2 VCC para carregar as baterias sobressalentes.
- **•** Carrega simultaneamente até quatro computadores móveis e quatro baterias sobressalentes.
- **•** Compatível com as seguintes baterias (carregando em um dispositivo):
	- **•** Bateria de capacidade estendida PowerPrecision+ de 7.000 mAh do MC3300ax
	- **•** Bateria de capacidade estendida MC3300x 7000 mAh PowerPrecision+
	- **•** Bateria de alta capacidade MC33XX 5200 mAh PowerPrecision+
	- **•** Bateria de capacidade padrão PowerPrecision+ de 2.740 mAh do MC33XX (somente para MC3300x-R/S e MC3300-R/S).
- **•** Compatível com as seguintes baterias (carregando em um compartimento somente para bateria sobressalente):
	- **•** Bateria de capacidade estendida PowerPrecision+ de 7.000 mAh
	- **•** Bateria de capacidade estendida PowerPrecision+ de 7.000 mAh do MC33 com um sinalizador BLE
	- **•** Bateria de alta capacidade MC33XX 5200 mAh PowerPrecision+
	- **•** Bateria de capacidade padrão PowerPrecision+ de 2.740 mAh do MC33XX.

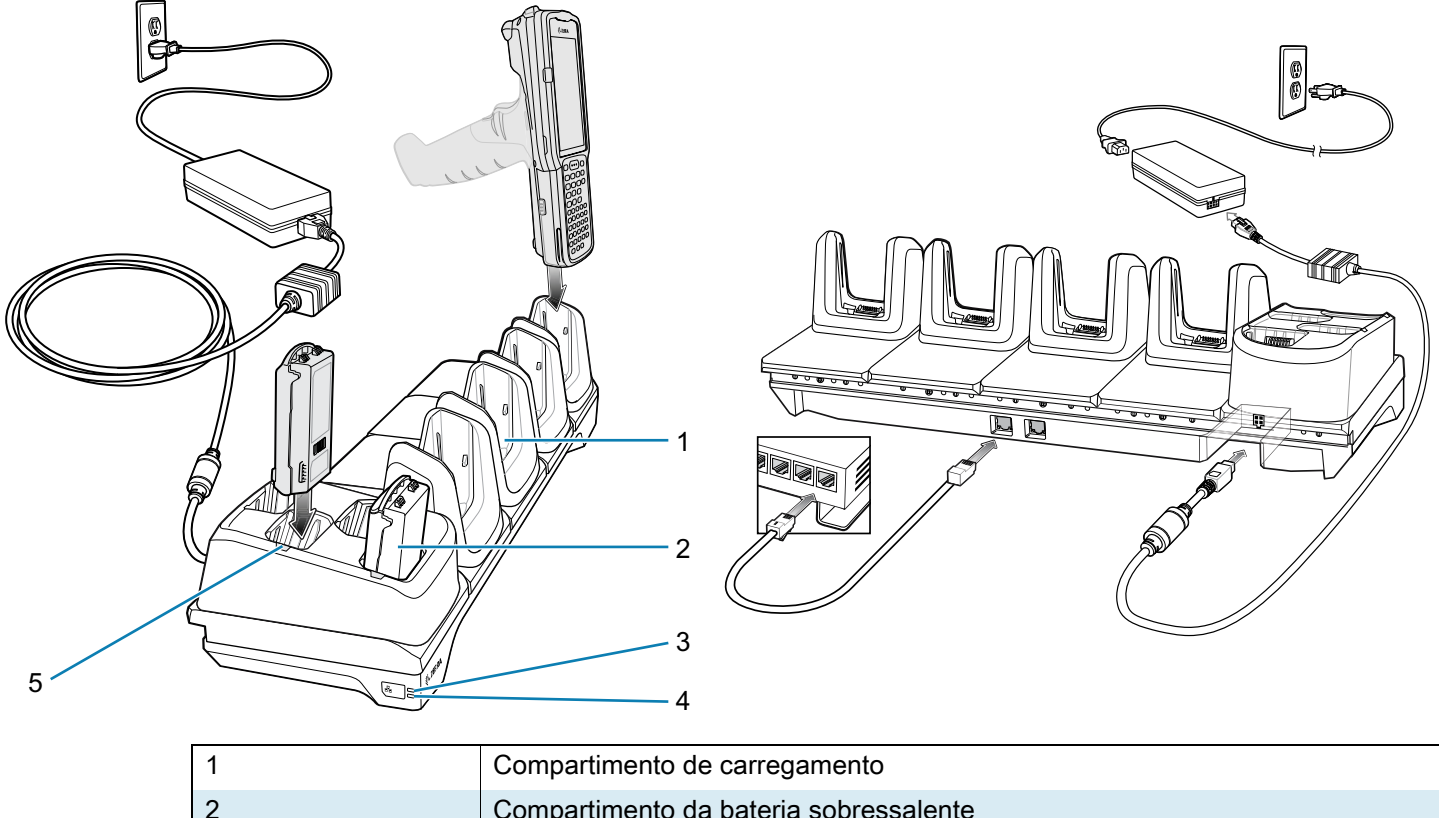

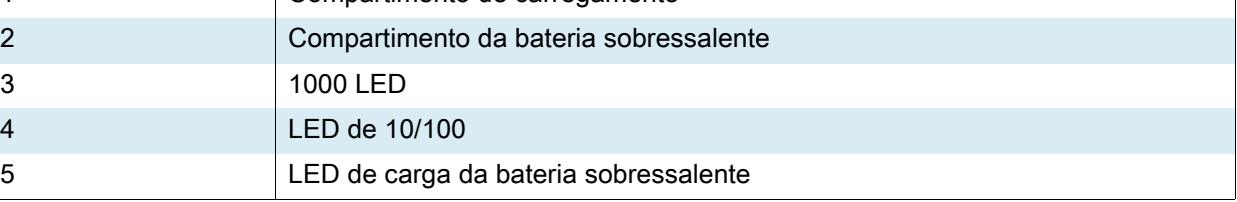

## **Carregador de bateria sobressalente com 4 compartimentos**

O carregador de bateria com 4 compartimentos:

- **•** Carrega até quatro baterias sobressalentes.
- **•** Oferece alimentação de 4,2 VCC para carregar a bateria sobressalente.
- **•** Compatível com as seguintes baterias (carregando em um compartimento somente para bateria sobressalente):
	- **•** Bateria de capacidade estendida PowerPrecision+ de 7.000 mAh
	- **•** Bateria de capacidade estendida PowerPrecision+ de 7.000 mAh do MC33 com um sinalizador BLE
	- **•** Bateria de alta capacidade MC33XX 5200 mAh PowerPrecision+
	- **•** Bateria de capacidade padrão PowerPrecision+ de 2.740 mAh do MC33XX.

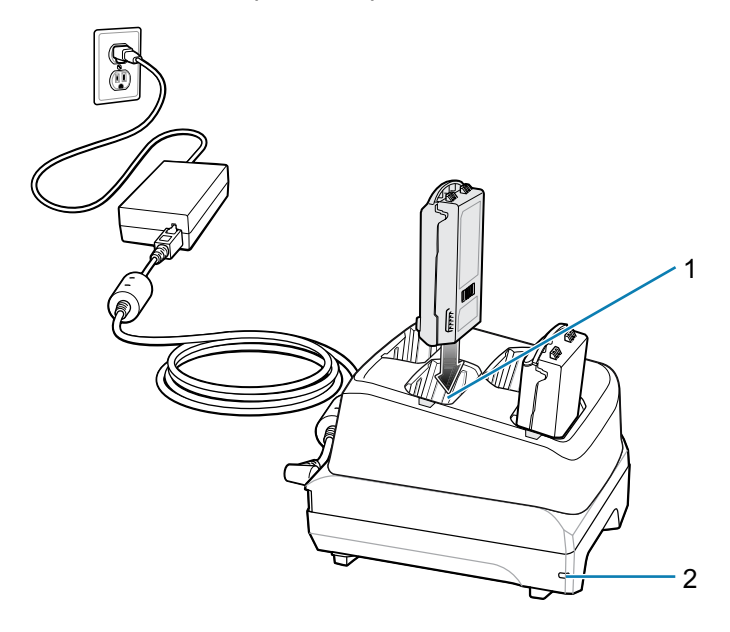

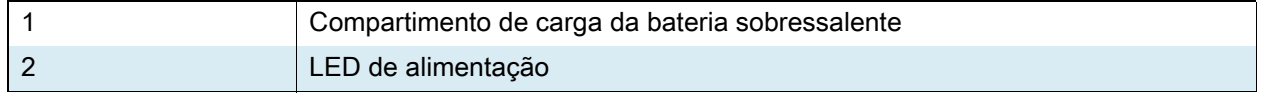

## **Carregador de bateria sobressalente com 20 compartimentos**

O carregador de bateria com 20 compartimentos:

- **•** Carrega até vinte baterias sobressalente.
- **•** Oferece alimentação de 4,2 VCC para carregar a bateria sobressalente.
- **•** Compatível com as seguintes baterias (carregando em um compartimento somente para bateria sobressalente):
	- **•** Bateria de capacidade estendida PowerPrecision+ de 7.000 mAh
	- **•** Bateria de capacidade estendida PowerPrecision+ de 7.000 mAh do MC33 com um sinalizador BLE
	- **•** Bateria de alta capacidade MC33XX 5200 mAh PowerPrecision+
	- **•** Bateria de capacidade padrão PowerPrecision+ de 2.740 mAh do MC33XX.

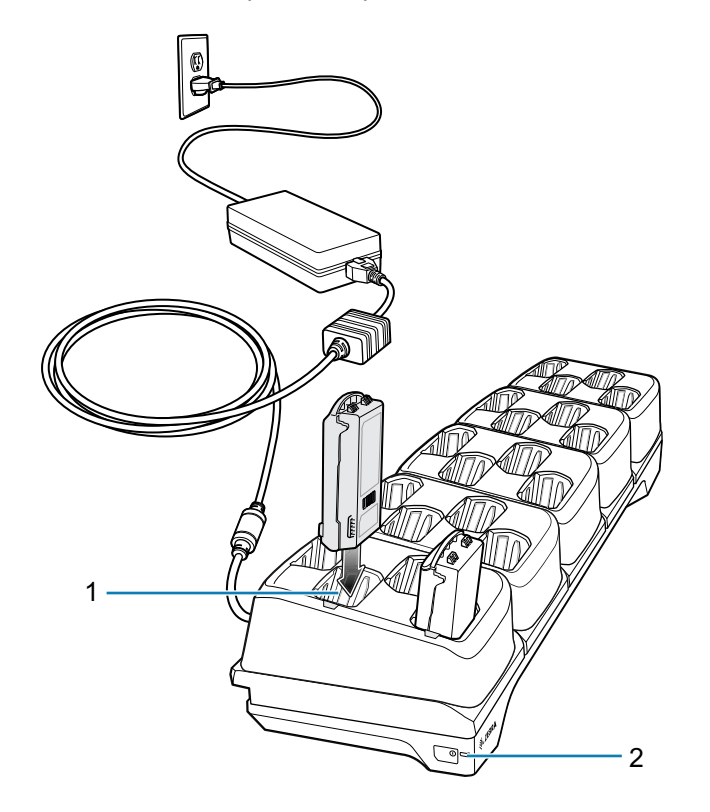

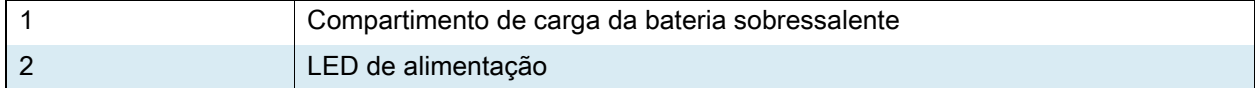

## **Cabo de carregamento USB**

O Cabo de carregamento USB:

- **•** Oferece alimentação de 5 VCC para carregar a bateria.
- **•** Fornece alimentação e/ou comunicação com o computador host até o dispositivo por USB.
- **•** Compatível com dispositivos com as seguintes baterias:
	- **•** Bateria de capacidade estendida PowerPrecision+ de 7.000 mAh do MC3300ax
	- **•** Bateria de capacidade estendida MC3300x 7000 mAh PowerPrecision+
	- **•** Bateria de alta capacidade MC33XX 5200 mAh PowerPrecision+
	- **•** Bateria de capacidade padrão PowerPrecision+ de 2.740 mAh do MC33XX (somente para MC3300x-R/S e MC3300-R/S).

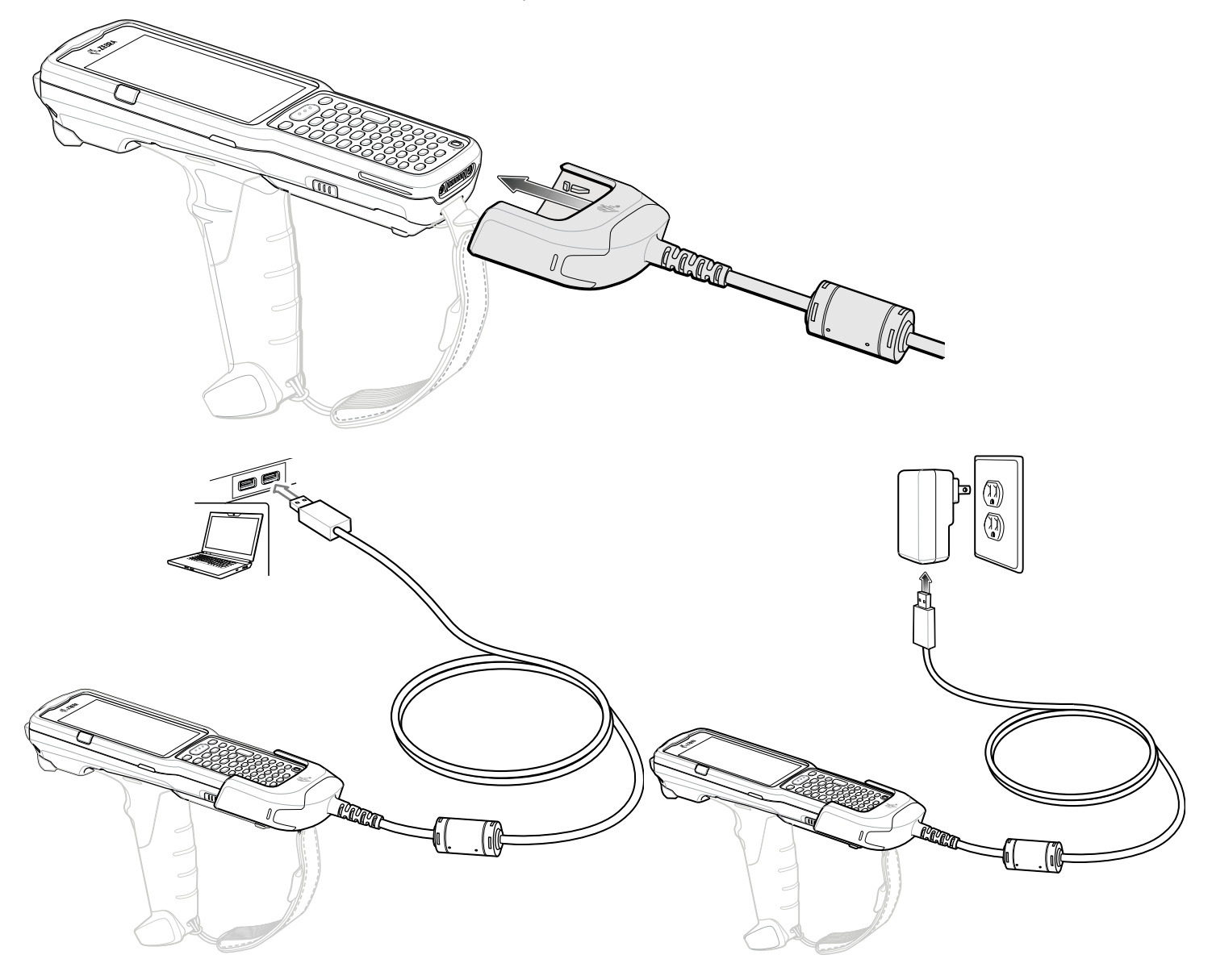

#### **Adaptador MC33XX somente para carregamento**

Use o adaptador somente para carregamento MC33XX com compatibilidade com versões anteriores nas bases MC32N0 e nos computadores móveis MC3300, MC3300x ou MC3300ax. O adaptador somente para carregamento MC33XX é compatível com os computadores móveis MC3300, MC3300x e MC3300ax apenas para carregamento (sem comunicação) nas bases MC32N0 antigas com 1 compartimento e com 4 compartimentos.

- **•** O adaptador MC33XX somente para carregamento é compatível com a base USB MC32N0 com 1 compartimento, a base somente para carregamento MC32N0 com 4 compartimentos, e a base para Ethernet MC32N0 com 4 Compartimentos.
- **•** O adaptador MC33XX somente para carregamento fornece apenas carga, sem recurso de comunicação quando usando com as bases MC32N0.
- **•** A base USB MC32N0 com 1 compartimento fornece 5,4 VCC para carregar o dispositivo.
- **•** A base USB com 1 compartimento do MC32N0 (com o adaptador MC33XX somente para carregamento) é compatível com um computador móvel MC3300, MC3300x ou MC3300ax carregando as baterias PowerPrecision+.

#### **Instalação do adaptador MC33XX somente para carregamento**

Para instalar o adaptador MC33XX somente para carregamento:

**1.** Limpe a base e os contatos do MC32N0 com um lenço com álcool, usando um movimento para trás e para frente com seu dedo.

Para obter mais informações sobre a limpeza, consulte o capítulo manutenção e solução de problemas do guia de referência do produto do computador móvel MC3300ax.

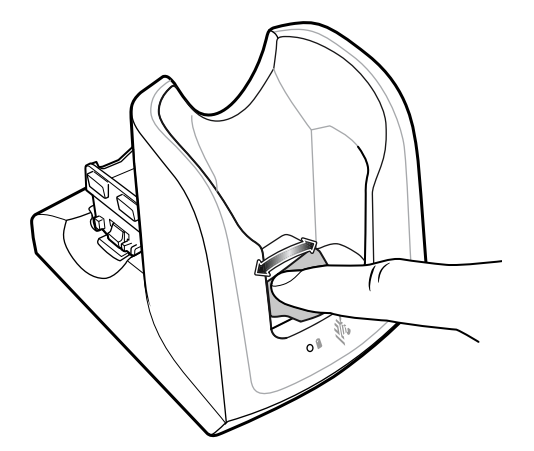

**2.** Remova o adesivo da parte traseira do adaptador.

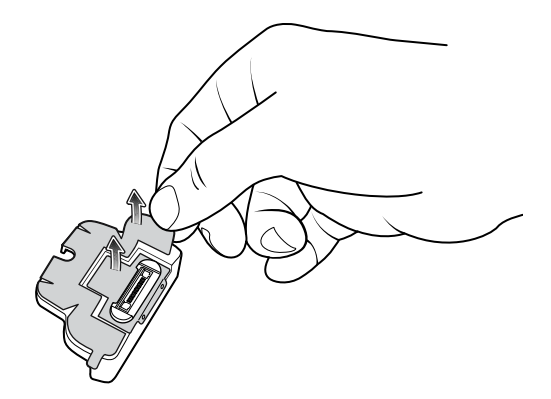

**3.** Insira o adaptador na base MC32N0 e encaixe na parte inferior.

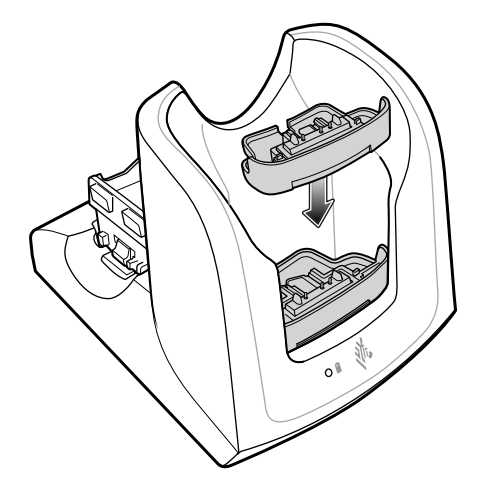

**4.** Insira o dispositivo na base MC32N0.

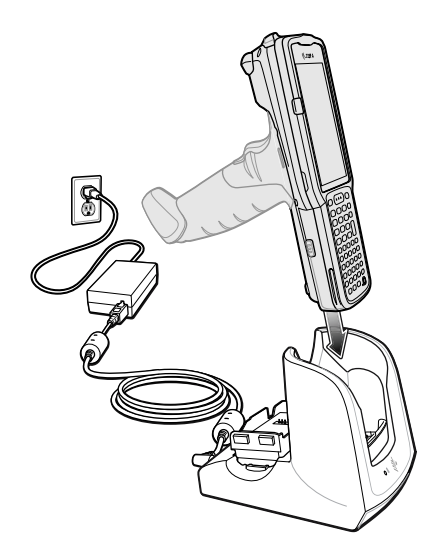

## **Leitura**

O MC3300ax disponibiliza as seguintes opções de captura de dados:

- **•** SE4770 1D/2D
- **•** SE4850-ER 1D/2D

Consulte o guia de referência do produto do computador móvel MC3300ax para obter outras opções de leitura.

#### **Leitura com o capturador de imagens interno**

Use o detector de imagem interno para capturar dados de código de barras.

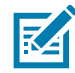

**OBSERVAÇÃO**: para ler um código de barras, é necessário ter um aplicativo ativado para leitura. O dispositivo contém o aplicativo DataWedge, que permite que o usuário ative o capturador de imagens, decodifique os dados do código de barras e exiba o conteúdo do código de barras.

Para ler com o capturador de imagens interno:

- **1.** Verifique se há um aplicativo aberto no dispositivo e um campo de texto em foco (cursor no campo).
- **2.** Aponte a janela de saída na parte superior do dispositivo para um código de barras.
- **3.** Mantenha pressionado o botão Leitura ou Acionador.

O padrão de mira do laser vermelho é ligado para auxiliar na pontaria.

**4.** Certifique-se de que o código de barras esteja dentro da área formada pelos cursores do padrão de mira. O ponto de mira é usado para aumentar a visibilidade em condições de luminosidade excessiva.

**Figura 5** Padrão de mira: alcance padrão e estendido

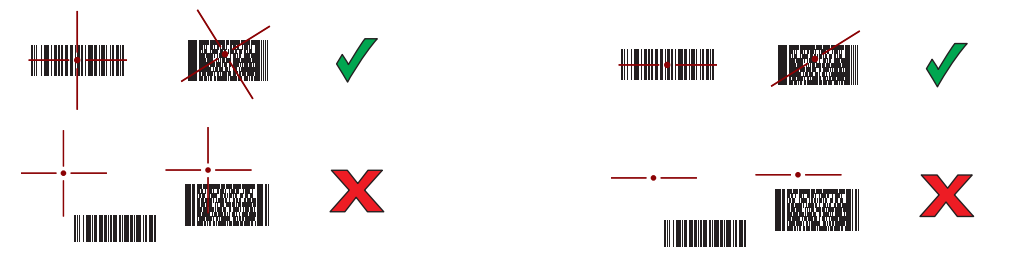

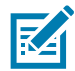

**OBSERVAÇÃO**: quando o dispositivo está no Modo Lista de Seleção, ele só decodificará o código de barras quando o centro do cursor tocar o código de barras.

**Figura 6** Modo de lista de seleção com vários códigos de barras no padrão de mira: alcance padrão e estendido

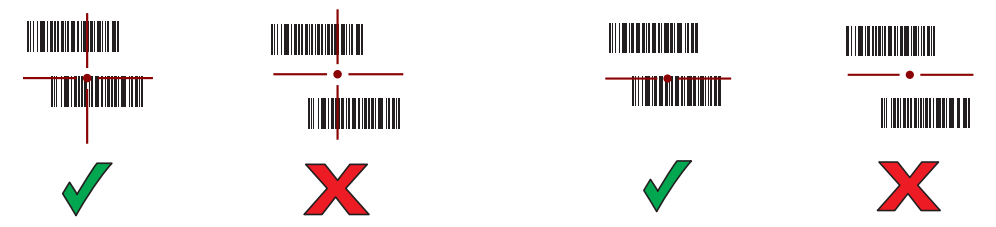

Os LEDs de Leitura acendem uma luz verde e um bipe é emitido, por padrão, para indicar que o código de barras foi decodificado com sucesso.

**5.** Solte o botão de leitura ou o acionador.

Os dados de conteúdo do código de barras são exibidos no campo de texto.

## **Considerações sobre ergonomia**

É recomendável fazer intervalos de descanso e alternar tarefas.

#### **Postura corporal ideal para leitura baixa**

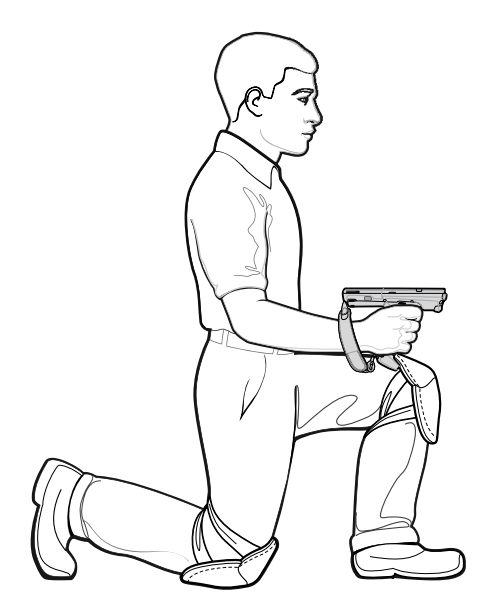

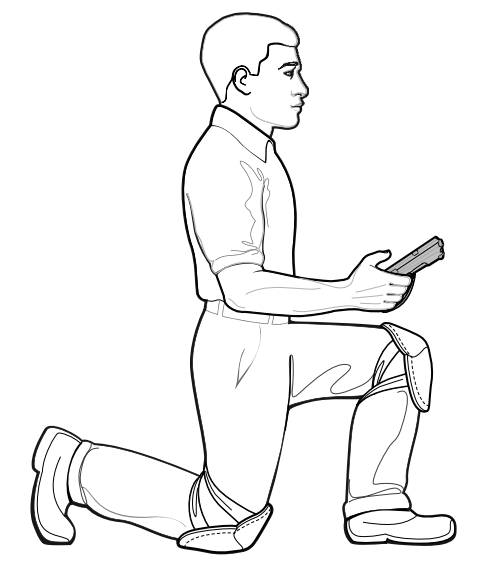

Alterne os joelhos.

## **Postura corporal ideal para leitura alta**

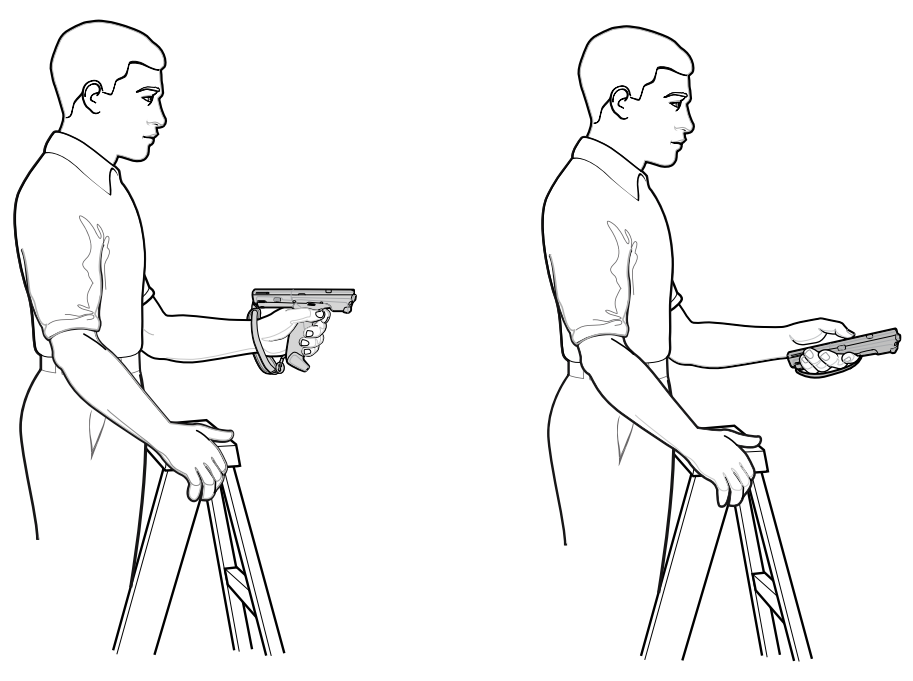

Alterne as mãos.

## **Evite dobrar a coluna**

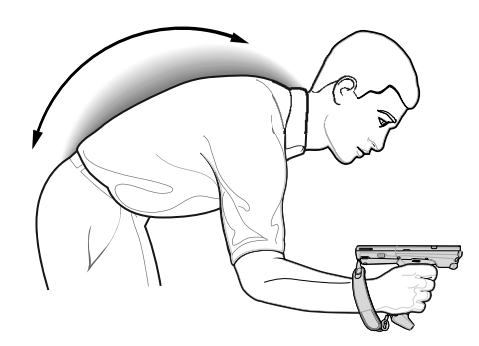

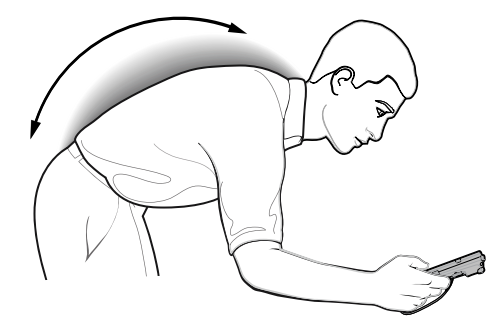

## **Evite forçar o braço**

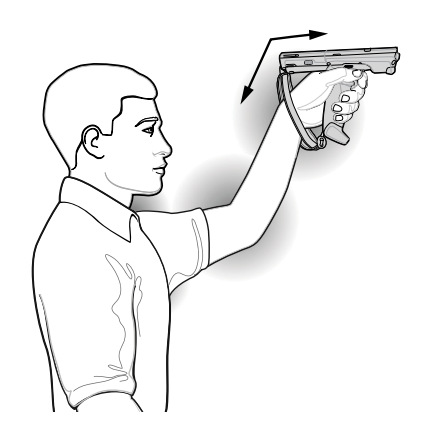

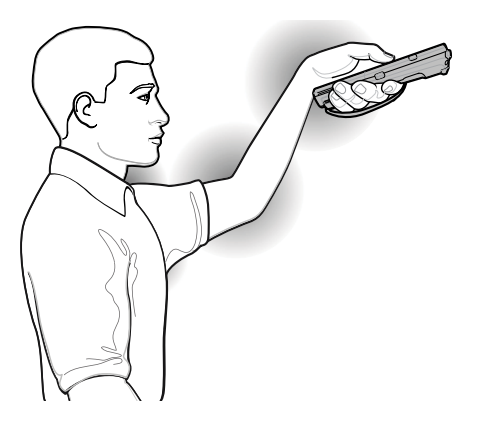

**Evite torções extremas do pulso**

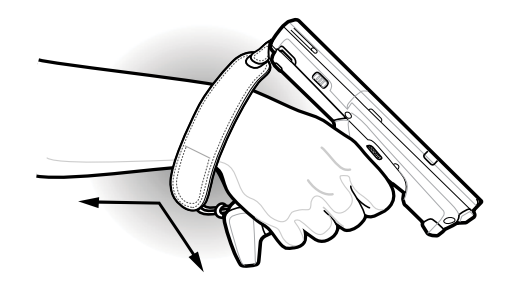

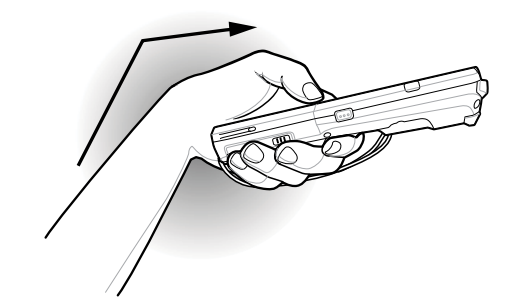

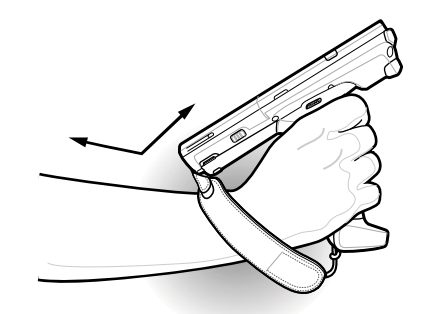

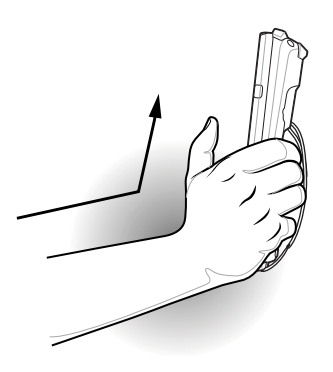

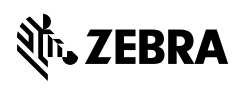

zebra.com